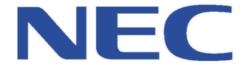

# SIP Trunk Compatibility Report

NEC is pleased to verify that:

# BT Wholesale – WSIPT & One Voice Services SV8100

NEC Enterprise Solutions has performed Interoperability Testing with the Switch(es) and Provider/Service listed above on the date specified.

Please always refer to the appropriate SIP Trunk Compatibility Report Index and the latest edition of a specific Compatibility Report on BusinessNet before considering connection.

If a Provider is no longer mentioned in the Index then the Compatibility Report has been withdrawn and connection will no longer be supported by NEC Enterprise Solutions.

Test Completion Date: 04/03/2015
Test Location: NEC UK

Name of Provider: BT Wholesale

Website: www.btwholesale.com

System Tested:SV8100Software Version:C9.50

SIP Connection Mode: Networking Mode
Test Plan Version: BT CPE Test Plan

Version: 5.2

Please refer to the following page(s) for further Information and Configuration Notes.

# SIP Configuration Notes – BT Wholesale - WSIPT & One Voice Services

Use the specific configuration guide below as an example to configure an SV8100 or SL11100/SL1000 PBX for connection to the service described above via SIP trunks.

# **Supported Minimum Software Versions**

V9.50

SV8100:

CCPU

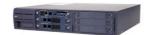

# **System Programming**

The following items should be changed – all other items are considered irrelevant and as such left as default. Screenshots are for example purposes only and will have been taken from the PBX under test but will apply to the other PBXs listed on the cover of the Compatibility Report.

Any differences in programming will be documented where necessary.

| Easy Edit        | PRG      | Item           | Setting                                         |
|------------------|----------|----------------|-------------------------------------------------|
|                  | 10-12-09 | IPLA/VOIPDB IP | Set according to customers network              |
|                  |          | Address        | requirements                                    |
|                  | 10-12-10 | IPLA/VOIPDB    | Set according to customers network              |
| Advanced         |          | Subnet Mask    | requirements                                    |
| Items > IP/SIP > | 10-12-03 | Default        | Set according to customers network              |
| Blades > CCPU    |          | Gateway        | requirements                                    |
| IP Address       | 10-12-02 | Default        | Set according to customers network              |
| ir Address       |          | Gateway Subnet | requirements                                    |
|                  |          | Mask           |                                                 |
|                  | 10-12-01 | IP Address     | Must be in a different network range to IPLA IP |
|                  |          |                | Address (10-12-09)                              |

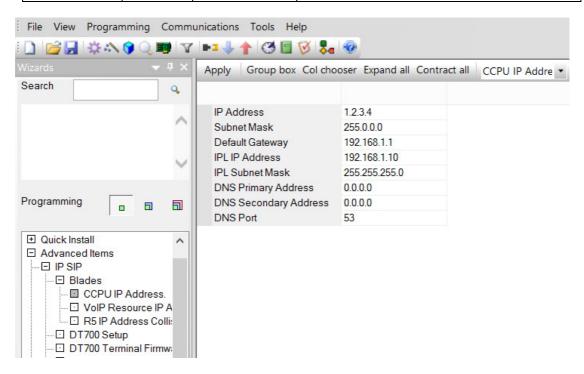

| Easy Edit        | PRG      | Item            | Setting                                         |
|------------------|----------|-----------------|-------------------------------------------------|
| Advanced         | 84-26-01 | VoIP Gateway IP | Set according to customers network              |
| Items > IP/SIP > |          | Address         | requirements and IPLA channel capacity          |
| Blades >VoIP     |          |                 | 32 Channel = 2 x VoIP Gateway IP addresses      |
| Resource IP      |          |                 | 64 Channel = 4 x VoIP Gateway IP addresses      |
| Address          |          |                 | 128 Channel = 8 x VoIP Gateway IP addresses     |
|                  |          |                 | Note: IPLB Card only requires 1 VoIP Gateway IP |
|                  |          |                 | Address that applies to IPLB32/64/128.          |

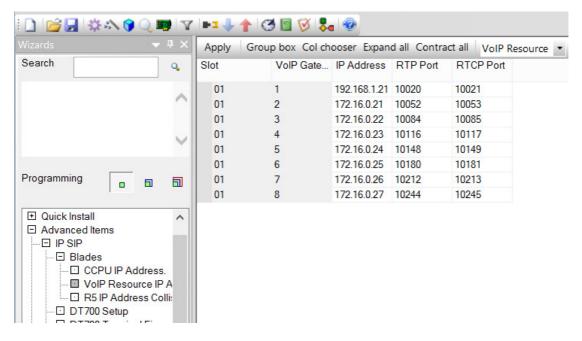

| Easy Edit        | PRG      | Item          | Setting                                          |
|------------------|----------|---------------|--------------------------------------------------|
| Advanced         | 10-40-01 | IP Trunk      | Set to <b>Enabled</b>                            |
| Items > IP/SIP > |          | Availability  |                                                  |
| SIP Trunks > SIP | 10-40-02 | IP trunk Port | Set to number of SIP trunks required. Associated |
| Trunk            |          | Count         | IP Trunk Licenses must be installed on PBX.      |
| Assignment       |          |               |                                                  |

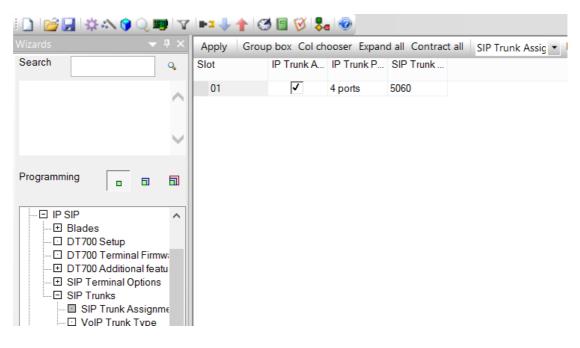

Page 3 of 9

| Easy Edit        | PRG      | Item       | Setting                           |
|------------------|----------|------------|-----------------------------------|
| Advanced         | 10-03-02 | Trunk Type | Set VOIPU card trunk ports to SIP |
| Items > IP/SIP > |          |            |                                   |
| SIP Trunks >     |          |            |                                   |
| VoIP Trunk       |          |            |                                   |
| Type             |          |            |                                   |

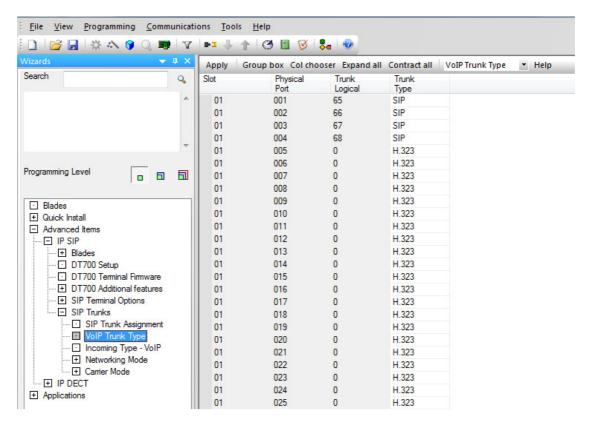

| Easy Edit      | PRG      | Item                | Setting                                            |
|----------------|----------|---------------------|----------------------------------------------------|
|                | 10-23-01 | System              | Set to <b>Enabled</b>                              |
|                |          | Interconnection     |                                                    |
|                | 10-23-02 | IP Address          | Set to SIP server IP Address supplied by <b>BT</b> |
|                | 10-23-04 | Dial Number         | The first digit(s) that will be dialled            |
|                | 10-23-05 | Keep Alive Mode     | Enable for Proxy Fall Back if the Primary SIP      |
|                |          | for SIP             | Server IP Address Fails. This is not supported     |
|                |          |                     | on the SV8100.                                     |
|                | 10-28-01 | Domain Name         | Set according to customers network                 |
|                |          |                     | requirements or leave blank if not required        |
|                | 10-28-02 | Host Name           | Set according to customers network                 |
| Advanced       |          |                     | requirements or leave blank if not required        |
| Items > IP/SIP | 10-28-04 | User ID             | Enter the account number supplied by BT            |
| > Blades >     | 10-29-14 | Carrier Choice      | Carrier Choice set as Carrier B                    |
| Networking     | 10-29-16 | Register Sub Mode   | Set to Disabled                                    |
| Mode >         | 84-13-28 | Audio Capability    | Set codec according to customer requirements       |
| Networking     |          |                     | G711 or G729                                       |
| Mode           | 84-13-31 | DTMF Payload        | 101                                                |
|                | 84-13-07 | Session Timer       | Set to 900 seconds as required by BT               |
|                |          | Value               |                                                    |
|                | 84-13-08 | Minimum Session     | Set to 600 seconds as required by BT               |
|                |          | Timer Value         |                                                    |
|                | 84-13-32 | DTMF Relay Mode     | Set to RFC2833                                     |
|                | 84-14-13 | Incoming/Outgoing   | Set to Mode 2 to support e.164 number format       |
|                | 04-14-13 | SIP Trunk for E.164 | Set to Mode 2 to support 6.104 number format       |
|                |          | SIP Trunk SIP-URI   | Set to Mode 2 to support e.164 number format       |
|                | 84-14-16 | E.164 Incoming      |                                                    |
|                |          | Mode                |                                                    |

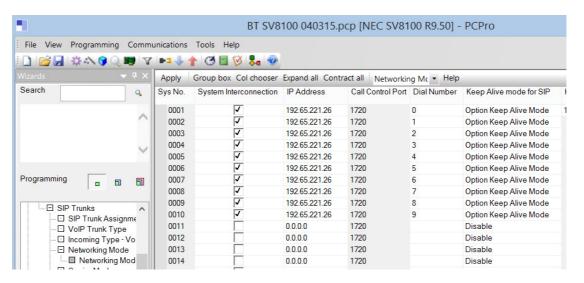

See wizard page continuation on page 6

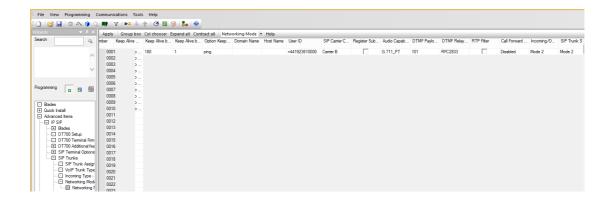

BT Wholesale require that the caller ID presentation to be converted as e.164 format +44 for example. Please configure as below to meet the requirements as addition to the settings above for commands 84-14-13 & 84-14-16.

| Advanced Edit       | PRG      | Item           | Setting                                       |
|---------------------|----------|----------------|-----------------------------------------------|
| Trunks>Location Set | 10-02-01 | Country        | BT Wholesale uses international CID format so |
| Up                  |          | Code           | you need to enter the country code as 44 for  |
|                     |          |                | UK                                            |
|                     | 10-02-02 | International  | Enter as 00                                   |
|                     |          | Access Code    |                                               |
|                     | 10-02-03 | Caller ID Edit | Enter 0 if required                           |
|                     |          | Mode           |                                               |
|                     | 10-02-05 | CID Edit TAC   | Enter the digit used for Trunk Access –       |
|                     |          |                | Normally 9 or 0                               |

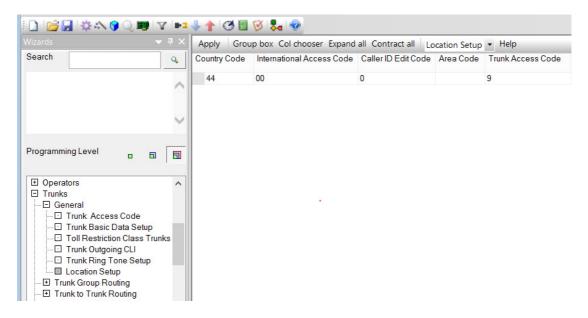

Continues next page

Also configure LCR to convert the dialed digits to add 0044 infront of the number so the customer can still dial using the national format when dialing. LCR also converts numbers dialed from the Speed Dial tables & Caller History from key sets. Please set LCR as per the table below and enable Trunks required.

| Advanced Edit     | PRG      | Item              | Setting                                     |
|-------------------|----------|-------------------|---------------------------------------------|
|                   | 14-01-23 | Least Cost        | Enable each required Trunk (SIP Trunk       |
|                   |          | Routing           | only)                                       |
|                   | 26-02-01 | Dial Data         | Enter digits to be modified. See table      |
|                   |          |                   | below and add further digits as required.   |
| Advanced Items >  | 26-02-06 | Carrier Table     | Enter the required Carrier Table for the    |
| LCR>LCR Dial Data |          |                   | modification for each dialled digit.        |
|                   | 26-05-01 | LCR Delete Digits | Enter the amount of digits required for     |
|                   |          |                   | deletion per carrier table. See table below |
|                   | 26-05-02 | Access Code       | Use this table to add digits per carrier    |
|                   |          |                   | table. See table below.                     |

### Search 001 BRI 1 002 BRI 2 Off 01 0044 0 003 0044115 004 BRI 4 Off 03 0 005 Off BRI 5 006 BRI 6 Off 05 0 007 BRI 7 Off B 5 008 BRI 8 Off On 07 0 009 08 ⊞ Flexible Ringing by Caller ID ∧ 010 SIP 2 On 09 SIP 3 112 011 On On Off ⊕ Auto Attendant 012 SIP 4 Queue Messages Voicemail 013 Line 013 ■ Night Service Off 015 Line 015 0 Line 016 017 Line 017 Off 0 LCR Dial Data LCR Options Cost Center Codes Line 018 019 Line 019 Off 0 020 Line 020 Off 021 Line 021 Off 90 Additional Devices Advanced Items 022 Line 022 023 Line 023 Off 92 Off 024 93 Line 024 Off 025 Line 025 94 95 0 Line 026

### See screen shot on next page

- DDIs can be configured if required, using the same procedure as for ISDN trunks but we don't need to match the digits received so carrier could send full number and we look at the last 6 digits as command 22-09-01.
- SIP calls are sent "en bloc". This means that the External Call Inter digit timer (PRG21-01-03) must expire before the call is set up. This can be reduced, but will have an impact on ISDN trunks also. The user can dial # to indicate "end of dialling" instead if required.

## **Network Configuration**

If Public IP addresses are assigned to the SV8100 IPLA/IPLB and VoIP Gateways, then there should be no network configuration required.

If there is one public IP address assigned and NAT is used, it is necessary to configure Port Forwarding on the router:

- Port 5060 should be forwarded to the IPL IP address (10-12-09)
- Port 10020 10283 should be forwarded to the VoIP Gateway IP addresses (84-26-01)
- NAPT should be enabled in PRG10-12-06 and the Public IP address of the local ISP should be entered into PRG10-12-07.

# **Known Limitations/Comments**

- SIP calls are sent "en bloc". This means that the External Call Interdigit timer (PRG21-01-03) must expire before the call is set up. This can be reduced, but will have an impact on ISDN trunks also. The user can dial # to indicate "end of dialling" instead if required.
- BT SIP Accounts have a WEB portal where the SIP Settings can be amended as required. You
  will need to change the Caller ID presentation to use the From Header instead of the PAsserted Identification field (default setting). This is required if the customer requires
  flexible CLIP using command 21-17 (Trunk Level) or 21-19 (Extension Level) to send an
  alternative CLI for outbound calls other than the base number. CLIP should be entered in
  international format 00441923610000 for example.
- SIP Carrier B format in 10-29-14 must be used for the BT WSIPT service as this format does
  not send the Privacy header that can override settings that can be applied using the BT web
  portal for example withheld CLIP at network level. Note comment above.
- Command 20-25-02 to provide ring back tone for SIP to SIP calls.
- Fax over SIP Trunks has been tested using T.38 for both inbound and outbound. Please note that
  we cannot always guarantee fax over IP as this can fail due to the Fax Machines used or
  bandwidth / packet loss on the network. Command 15-03-03 must be set to special & 15-03-18
  set to Fax for the SLT extensions used for Fax and Fax Relay Mode must be enabled in 84-13-50.
- Minimum and maximum session expiry timers need to be set as 600 for the minimum expiry timer (84-14-08) & 900 for the maximum (84-14-07) as required by BT Wholesale.
- Call Forward Moved Temporally with T302 return not supported with BT. If Call defection via SIP is required then Trunk to Trunk external forwarding will need to be configured.
- BT Wholesale provides a secondary SIP Server IP Address that can be used for back-up if their
  primary connection fails also referred to as SIP Proxy Fallback. This feature is not currently
  supported as the delay for fall-back is too long. We are looking into supporting this at a later
  date when the fall-back timer is more flexible.

NEC Enterprise Solutions cannot be held responsible for any regulatory non-compliance resulting from the use of this service.

### **Document History**

| Version | Date       | Description                                                                                                    |
|---------|------------|----------------------------------------------------------------------------------------------------|
| 5.0     | 17/04/2015 | Certification tests were completed using BT Wholesales SIP Certification Plan. This report is now released for the SV8100.                                                                                                    |
| 5.1     | 28/04/2015 | Added comment regarding SIP Proxy Fallback                                                                                                    |
| 5.2     | 06/01/2016 | Updated certification regarding Carrier Format B to be used instead of E so that the privacy header is not sent in the invite for outgoing calls. Comments added that the BT SIP Account will need to be updated to use the From Header instead of the PAID header for outgoing CLIP requirements. |

TO THE EXTENT NOT PROHIBITED BY LAW, IN NO EVENT SHALL NEC ENTERPRISE SOLUTIONS BE LIABLE FOR PERSONAL INJURY OR ANY INCIDENTAL, SPECIAL, DIRECT, INDIRECT OR CONSEQUENTIAL DAMAGES WHATSOEVER, INCLUDING WITHOUT LIMITATION, DAMAGES FOR LOSS OF PROFITS, LOSS OF DATA, BUSINESS INTERRUPTION OR ANY OTHER COMMERCIAL DAMAGES OR LOSSES ARISING OUT OF OR RELATED TO YOUR USE OF THIS REPORT, HOWEVER CAUSED REGARDLESS OF THE THEORY OF LIABILITY (CONTRACT, TORT OR OTHERWISE) AND EVEN IF NEC ENTERPRISE SOLUTIONS HAS BEEN

ADVISED OF THE POSSIBILITY OF SUCH DAMAGES, DUE TO THE POSSIBILTY OF PROVIDERS MAKING SYSTEM CHANGES WHICH PROCEED THE COMPATIBILITY TESTING DETAILED IN THIS REPORT.

IN NO EVENT SHALL NEC ENTERPRISE SOLUTIONS TOTAL LIABILITY TO YOU FOR ALL DAMAGES (OTHER THAN AS MAY BE REQUIRED BY APPLICABLE LAW IN CASES INVOLVING PERSONAL INJURY) EXCEED THE AMOUNT OF SEVENTY FIVE POUNDS (£75).

THE FOREGOING LIMITATIONS WILL APPLY EVEN IF THE ABOVE STATED REMEDY FAILS OF ITS ESSENTIAL PURPOSE.